**APPENDICES**

<u>In the second contract of the second contract of</u>

**APPENDIX A EXPERIMENTS CONDUCTED**

**APPENDIX B** 

**IMAGE ANALYZER COMPUTER PROGRAMS**

**APPENDIX C** 

**TEST CELL DESIGN**

# **APPENDIX A: EXPERIMENTS CONDUCTED**

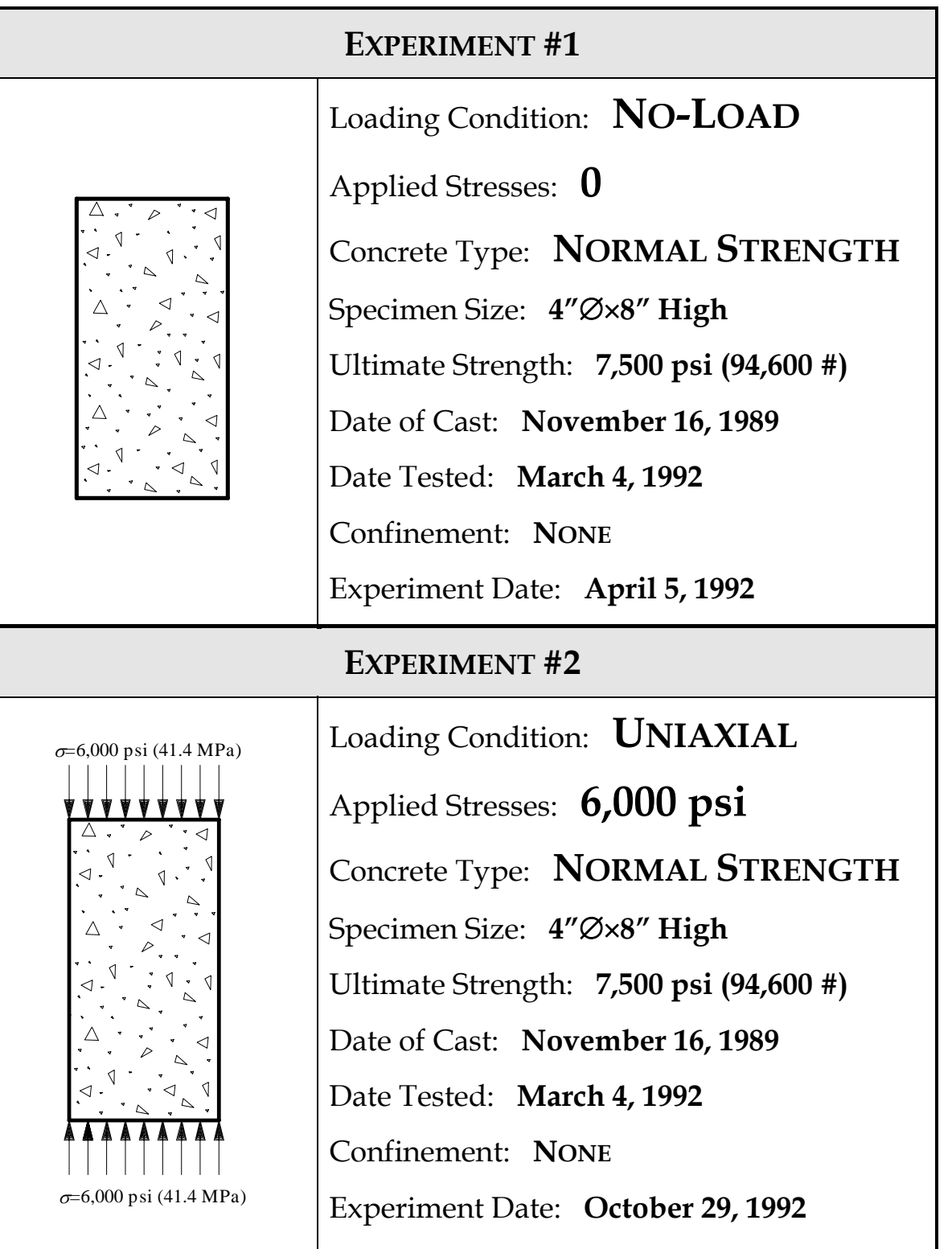

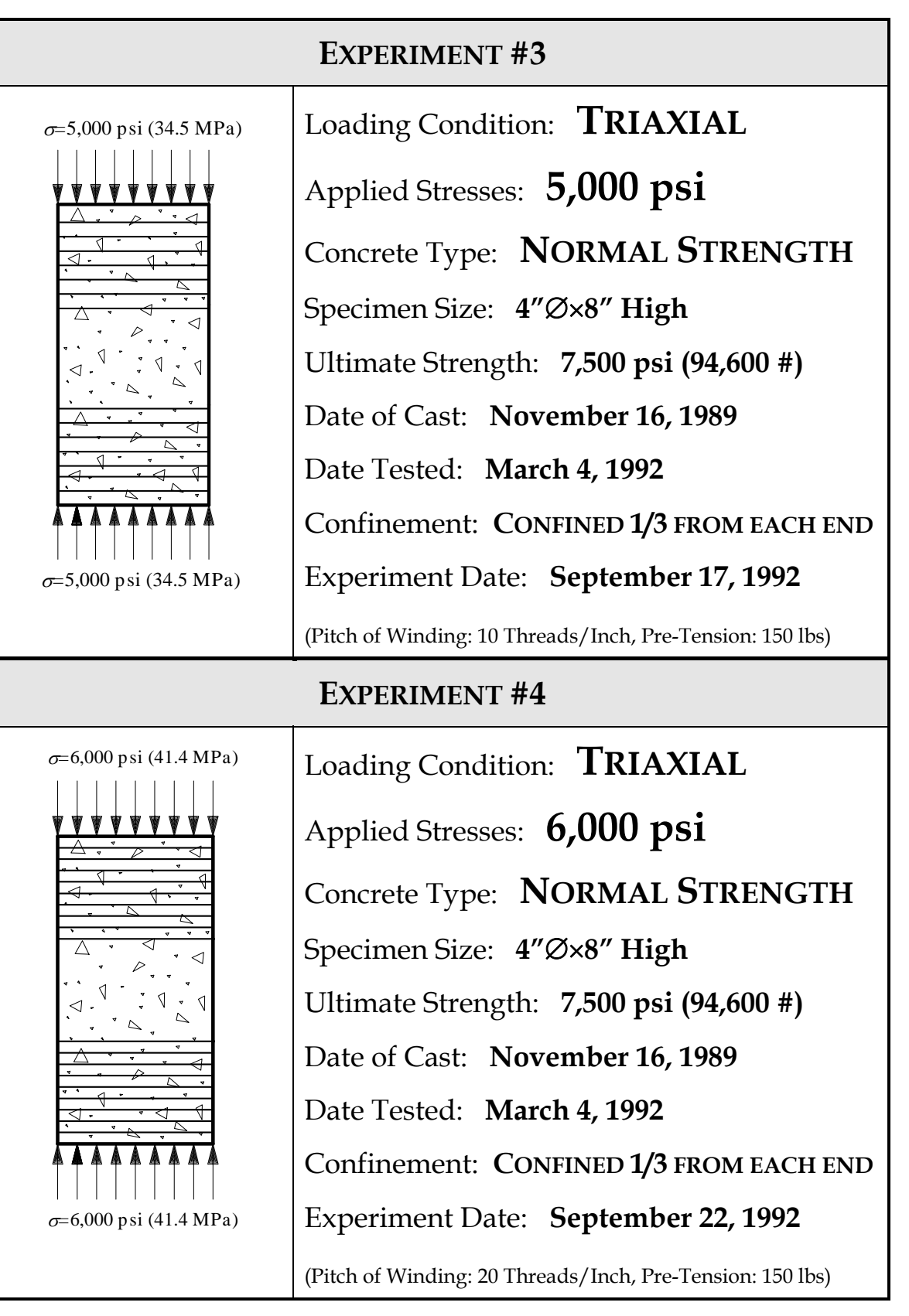

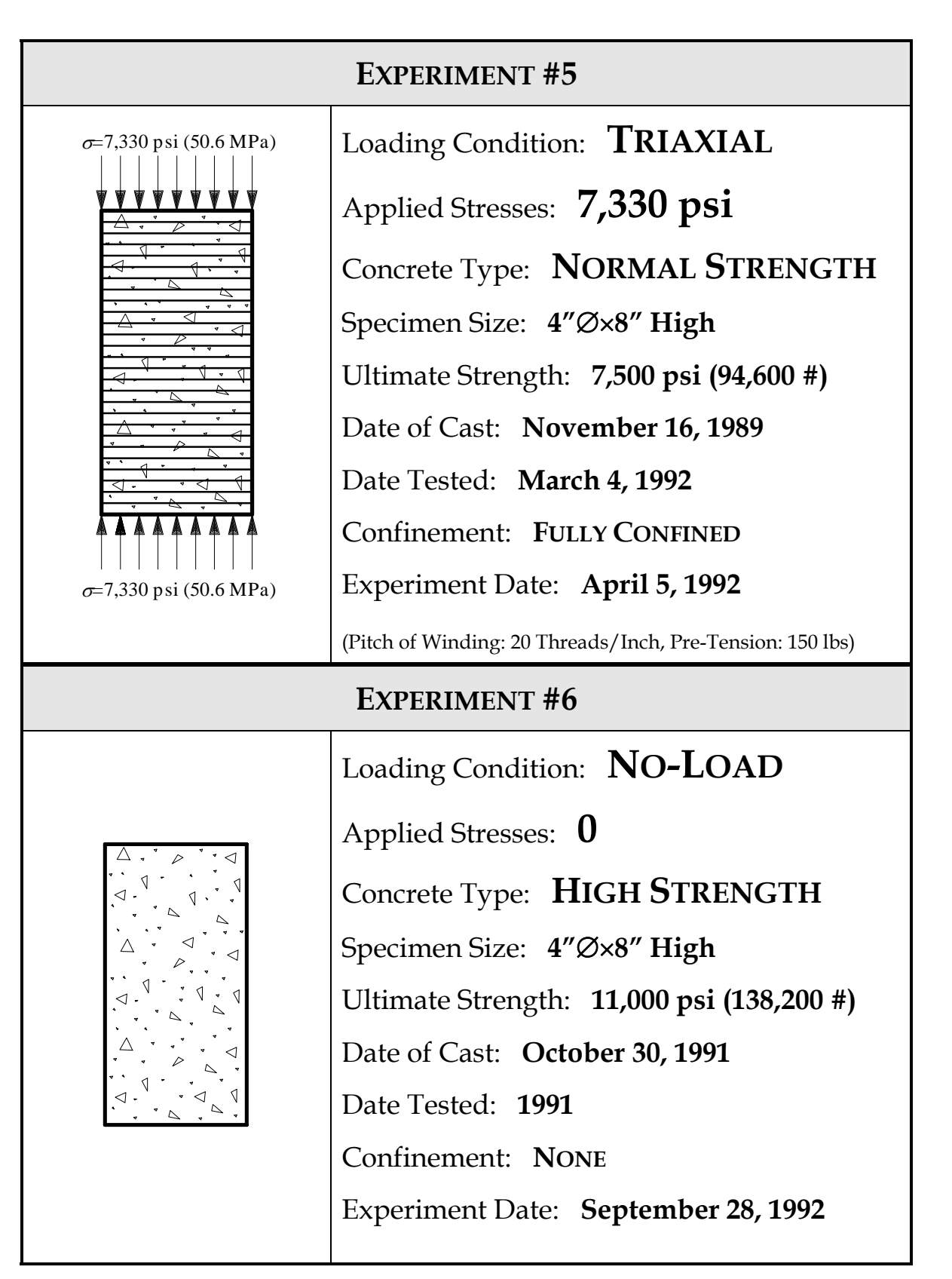

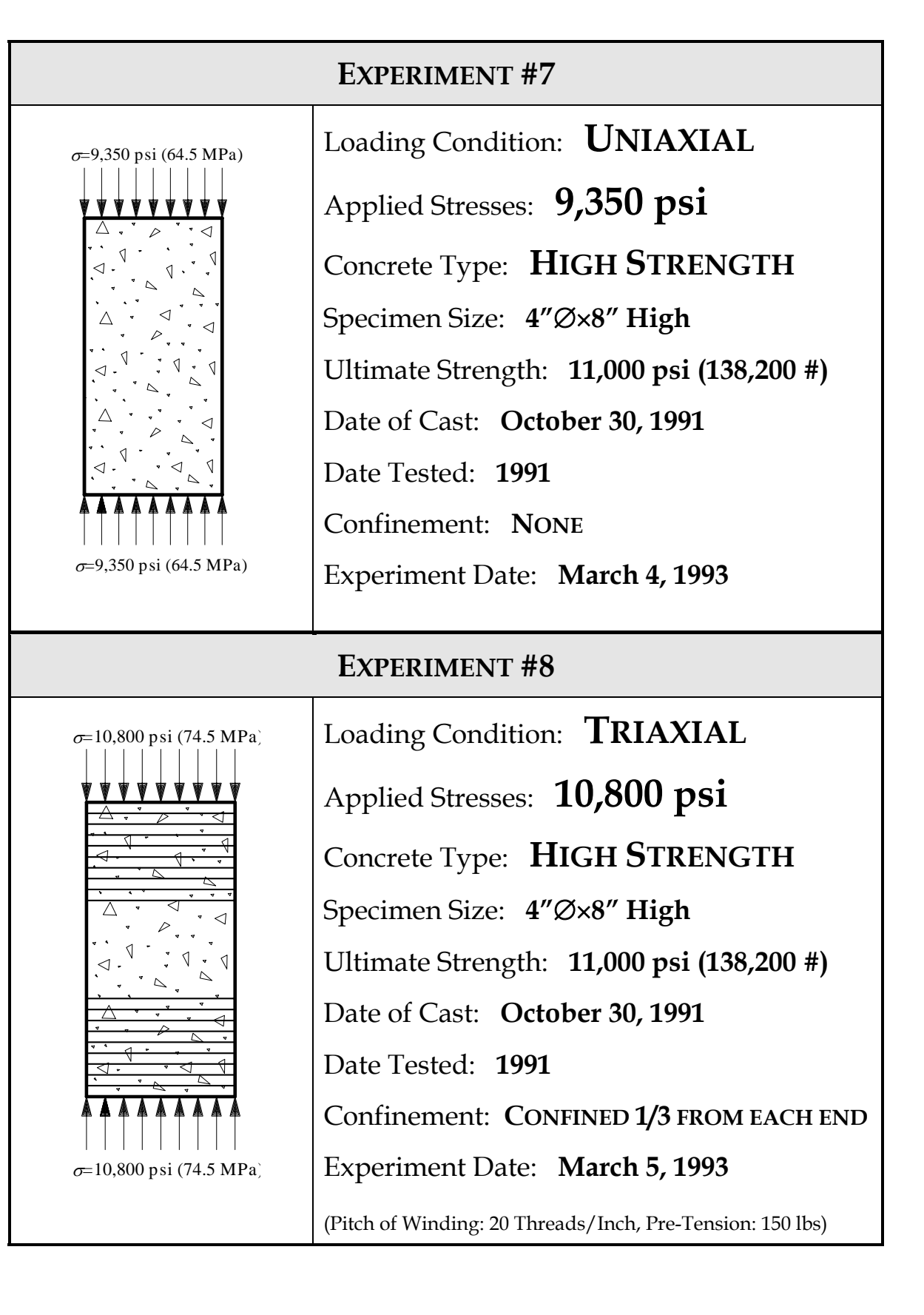

# **APPENDIX B: IMAGE ANALYZER COMPUTER PROGRAMS**

**Macro to calculate the number of intercepts with cracks in an image by reference to intercept lines at various angles to the vertical (lines in increments of 15 degrees). Also, macro will find both #3 way and 4 way intersections in a binary thinned image.** 

loadlut "grey" setframe "F512" alpha clearallio 0 Xclrmess resetvec "aspA" resetvec "aspB" resetpar setimpath "c:/images" getim "flin0",21 getim "flin15",22 getim "flin30",23 getim "flin45",24 getim "flin60",25 getim "flin75",26 getim "flin90",27 getim "flin105",28 getim "flin120",29 getim "flin135",30 getim "flin150",31 getim "flin165",32 scalgeom 1,"x60",\_OFF,\_OFF global TAREA global CK0,CK15,CK30,CK45,CK60,CK75,CK90,CK105,CK120,CK135,CK150,CK165,TCK global SCK0,SCK15,SCK30,SCK45,SCK60,SCK75,SCK90,SCK105,SCK120,SCK135,SCK150,SCK165, STCK global SURFA,SURFASM global NODES,SNODES SURFA=SURFASM=TAREA=0.0 CK0=CK15=CK30=CK45=CK60=CK75=CK90=CK105=CK120=CK135=CK150=CK165=  $TCK=0$ SCK0=SCK15=SCK30=SCK45=SCK60=SCK75=SCK90=SCK105=SCK120=SCK135=SCK150= SCK165=STCK=0 NODES=SNODES=0 dbA="kamran" dbB="kamran" rt="kamran"  $m=20$ 

InitField AREAP, TOTALAREA, FIELDCOUNT aspA[]=TAREA,AREAP,CK0,CK15,CK30,CK45,CK60,CK75,CK90,CK105,CK120,CK135, CK150, CK165, TCK, SURFA, NODES aspB[]=SCK0,SCK15,SCK30,SCK45,SCK60,SCK75,SCK90,SCK105,SCK120,SCK135,SCK150, SCK165,STCK,SURFASM,SNODES read "Enter root name:",rt read "Enter database name:".dbA read "Enter database name (straightened cracks):",dbB read "Enter number of images:",m setimpath "f:/"+string(rt) DBerase dbA DBerase dbB DBcreate dbA,"aspA" DBcreate dbB,"aspB" for  $n=1, n \le m, n=n+1$ getim<sub>n,1</sub> write "IMAGE ",n dis2lev 1,2,170,255,\_ON,\_OFF,1 scrap 2,12,\_OFF,0,10,\_ON,\_ON scrap 2,3,\_OFF,0,2,\_ON,\_ON close 3,4,7,255,1 open 4,5,7,255,1 scrap 5,6, OFF,0,200, ON, ON andim 6,12,7 xorim 7,12,8 scrap 8,9,\_OFF,0,10,\_ON,\_ON thinbin 9,10,0,0,\_OFF,\_ON dilate 10,11,7,255,2 thinbin 11,11,0,0,\_OFF,\_ON morpho3x3 10,14,"nodes","nodes",1,0,1 morpho3x3 11,15,"nodes","nodes",1,0,1 dilate 14,14,5,255,1 dilate 15,15,5,255,1 identify 14,14,\_OFF,\_ON identify 15,15,\_OFF,\_ON Measf 14 NODES=FIELDCOUNT Measf 15 SNODES=FIELDCOUNT andim 10,21,14 andim 11,21,15 dilate 14,14,5,255,1 dilate 15,15,5,255,1 identify 14,14,\_OFF,\_ON identify 15,15, OFF, ON Measf 14 CK0=FIELDCOUNT

Measf 15 SCK0=FIELDCOUNT andim 10,22,14 andim 11,22,15 dilate 14,14,5,255,1 dilate 15,15,5,255,1 identify 14,14,\_OFF,\_ON identify 15,15,\_OFF,\_ON Measf 14 CK15=FIELDCOUNT Measf 15 SCK15=FIELDCOUNT andim 10,23,14 andim 11,23,15 dilate 14,14,5,255,1 dilate 15,15,5,255,1 identify 14,14,\_OFF,\_ON identify 15,15,\_OFF,\_ON Measf 14 CK30=FIELDCOUNT Measf 15 SCK30=FIELDCOUNT andim 10,24,14 andim 11,24,15 dilate 14,14,5,255,1 dilate 15,15,5,255,1 identify 14,14,\_OFF,\_ON identify 15,15,\_OFF,\_ON Measf 14 CK45=FIELDCOUNT Measf 15 SCK45=FIELDCOUNT andim 10,25,14 andim 11,25,15 dilate 14,14,5,255,1 dilate 15,15,5,255,1 identify 14,14,\_OFF,\_ON identify 15,15,\_OFF,\_ON Measf 14 CK60=FIELDCOUNT Measf 15 SCK60=FIELDCOUNT andim 10,26,14 andim 11,26,15 dilate 14,14,5,255,1 dilate 15,15,5,255,1 identify 14,14,\_OFF,\_ON identify 15,15,\_OFF,\_ON Measf 14 CK75=FIELDCOUNT

Measf 15 SCK75=FIELDCOUNT andim 10,27,14 andim 11,27,15 dilate 14,14,5,255,1 dilate 15,15,5,255,1 identify 14,14,\_OFF,\_ON identify 15,15,\_OFF,\_ON Measf 14 CK90=FIELDCOUNT Measf 15 SCK90=FIELDCOUNT andim 10,28,14 andim 10,28,15 dilate 14,14,5,255,1 dilate 15,15,5,255,1 identify 14,14,\_OFF,\_ON identify 15,15,\_OFF,\_ON Measf 14 CK105=FIELDCOUNT Measf 15 SCK105=FIELDCOUNT andim 10,29,14 andim 11,29,15 dilate 14,14,5,255,1 dilate 15,15,5,255,1 identify 14,14,\_OFF,\_ON identify 15,15,\_OFF,\_ON Measf 14 CK120=FIELDCOUNT Measf 15 SCK120=FIELDCOUNT andim 10,30,14 andim 11,30,15 dilate 14,14,5,255,1 dilate 15,15,5,255,1 identify 14,14,\_OFF,\_ON identify 15,15,\_OFF,\_ON Measf 14 CK135=FIELDCOUNT Measf 15 SCK135=FIELDCOUNT andim 10,31,14 andim 11,31,15 dilate 14,14,5,255,1 dilate 15,15,5,255,1 identify 14,14,\_OFF,\_ON identify 15,15,\_OFF,\_ON Measf 14 CK150=FIELDCOUNT

Measf 15 SCK150=FIELDCOUNT andim 10,32,14 andim 11,32,15 dilate 14,14,5,255,1 dilate 15,15,5,255,1 identify 14,14,\_OFF,\_ON identify 15,15,\_OFF,\_ON Measf 14 CK165=FIELDCOUNT Measf 15 SCK165=FIELDCOUNT Measf 10 TAREA=TOTALAREA TCK=CK0+CK15+CK30+CK45+CK60+CK75+CK90+CK105+CK120+CK135+CK150+CK165 STCK=SCK0+SCK15+SCK30+SCK45+SCK60+SCK75+SCK90+SCK105+SCK120+SCK135+ SCK150+SCK165 SURFA=3.0929E-6\*TCK SURFASM=3.0929E-6\*STCK Measf 9 DBopen dbA,"aspA" DBappend dbA DBclose dbA

DBopen dbB,"aspB" DBappend dbB DBclose dbB endfor outlist dbA,0 outlist dbB,0 graphic

## Macro to calculate the number and length of cracks in an image

loadlut "grey" setframe "F512" alpha clearallio 0 **Xclrmess** resetvec "aspA" resetvec "aspB" resetpar scalgeom 1,"x60",\_OFF,\_OFF global NCRK, SNCRK, LCRK, SLCRK, ACRK, SACRK NCRK=SNCRK=0 LCRK=SLCRK=ACRK=SACRK=0.0 dbA="kamran" dbB="kamran" rt="kamran"  $m=20$ InitField FIELDCOUNT InitObj ANGLEDMAX, PERIM aspA[]=NCRK,LCRK,ACRK aspB[]=SNCRK,SLCRK,SACRK read "Enter root name:",rt read "Enter database name:".dbA read "Enter database name (smoothed):",dbB read "Enter number of images:",m setimpath "f:/"+string(rt) DBerase dbA DBcreate dbA,"aspA" DBclose dbA DBerase dbB DBcreate dbB,"aspB" DBclose dbB for  $n=1, n \le m, n=n+1$ getim<sub>n,1</sub> write "IMAGE ",n dis2lev 1,2,170,255,\_ON,\_OFF,1 scrap 2,12, OFF, 0, 10, ON, ON scrap 2,3,\_OFF,0,2,\_ON,\_ON close 3,4,7,255,1 open 4,5,7,255,1 scrap 5,6,\_OFF,0,200,\_ON,\_ON andim 6,12,7 xorim 7,12,8 scrap 8,9, OFF,0,10, ON, ON thinbin 9,10,0,0,\_OFF,\_ON dilate 10,11,7,255,2

thinbin 11,11,0,0,\_OFF,\_ON

identify 10,10,\_ON,\_OFF Measf 10 NCRK=FIELDCOUNT f=FIELDCOUNT identify 10,10,1,0 for  $c=1,c=ef,c=cf+1$ Measo 10 LCRK=PERIM/2 ACRK=ANGLEDMAX DBopen dbA,"aspA" DBappend dbA DBclose dbA endfor identify 11,11,\_ON,\_OFF Measf 11 SNCRK=FIELDCOUNT g=FIELDCOUNT identify 11,11,1,0 for  $d=1, d \leq g, d=d+1$ Measo 11 SLCRK=PERIM/2 SACRK=ANGLEDMAX DBopen dbB,"aspB"

DBappend dbB DBclose dbB endfor

endfor

outlist dbA,0 outlist dbB,0 graphic

# Macro to measure interfacial cracks in an image

clearallio 0 **Xclrmess** resetvec "asp" resetpar scalgeom  $1$ ," $x60$ ", OFF,0 global area, area2  $area = area2 = 0.0$ global INTAREA, INTA2 INTAREA=INTA2=0.0 global FINT, FINT2  $FINT = FINT2 = 0.0$ db="kamran" rt="kamran"  $m=20$ InitField TOTALAREA asp[]=area,INTAREA,FINT,area2,INTA2,FINT2 read "Enter root name:",rt read "Enter database name:",db read "Enter number of images:",m setimpath "f:/"+string(rt) DBerase db DBcreate db,"asp" for  $n=1, n \le m, n=n+1$ getim<sub>n,1</sub> write "IMAGE ",n scalim 1,9,0,255,1,255,0,255,1 eraseinside 9,10,0  $ans="v"$ STATUS=1 while 1 **Xclrmess** read "Edit OK (type n to edit again, <Esc> if OK :",ans if STATUS==27:break if ans== $n$ ": eraseinside  $9,10,0$ endwhile dis2lev 10,10,0,1, ON, OFF,1 scrap 10,10, OFF,0,30, ON, ON dilate 10,11,7,255,2 xorim 11,10,12 dilate 12,12,7,255,1 dis2lev 1,2,170,255,\_ON,0,1 scrap 2,3,\_OFF,0,2,\_ON,\_ON scrap 2,14,\_OFF,0,10,\_ON,\_ON close 3,4,7,255,1

open 4,5,7,255,1 scrap 5,6,\_OFF,0,200,\_ON,\_ON andim 6,14,7 xorim 7,14,8 scrap 8,9,\_OFF,0,10,\_ON,\_ON thinbin 9,15,0,0,\_OFF,\_ON thinbin 14,4,0,0,\_OFF,\_ON andim 4,12,5 Measf 4 area=TOTALAREA if area==0 : area=10000000000 Measf 5 INTAREA=TOTALAREA FINT=INTAREA/area andim 15,12,6 Measf 15 area2=TOTALAREA if area2==0 : area2=10000000000 Measf 6 INTA2=TOTALAREA FINT2=INTA2/area2

DBopen db,"asp" DBappend db DBclose db endfor

outlist db,0

# **KONTRON CODES**

#### *alpha*

Sets the graphic display to alpha-numeric mode.

Parameters: **none**

#### *andim (input1, input2, output)*

Andim correlates every pixel which is both in image 1 and image 2 and the result outputed to image 3. *Input1* and *Input2* are the two binary images to be correlated.

#### *clearallio (greyvalue)*

Clears the overall and contents of the entire image memory. The image memory is set to a level **GrayValue**.

Parameters:

**GreyValue** image to be processed

#### *close (input, output, shape, phase, count)*

Objects in a binary or grey image are first dilated using a structuring element defined by *shape\_?*, and then eroded, using the same structuring element. This procedure merges closely adjacent objects. The closing procedure can be iterated.

#### Parameters:

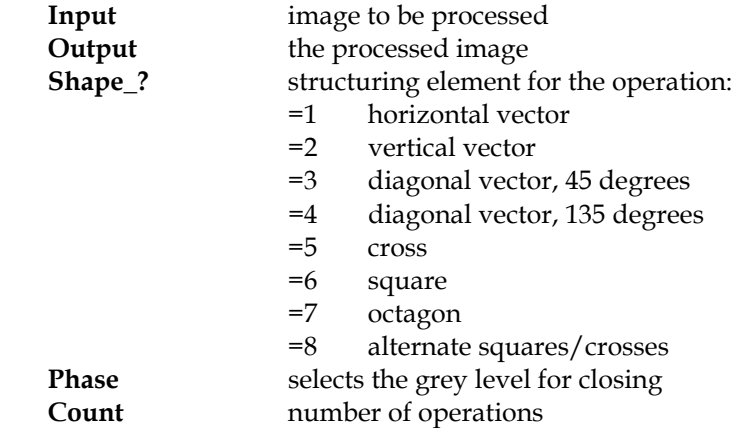

*condition* is a logical expression. *Start value* and *iccrement* are arithmatic or logical expressions. Example: *for i=1, i<15, i=i+1 : write*.

#### *DBappend (fname)*

Appends the currend record to the end of the file. There is no need to position the file to the last record for this operation.

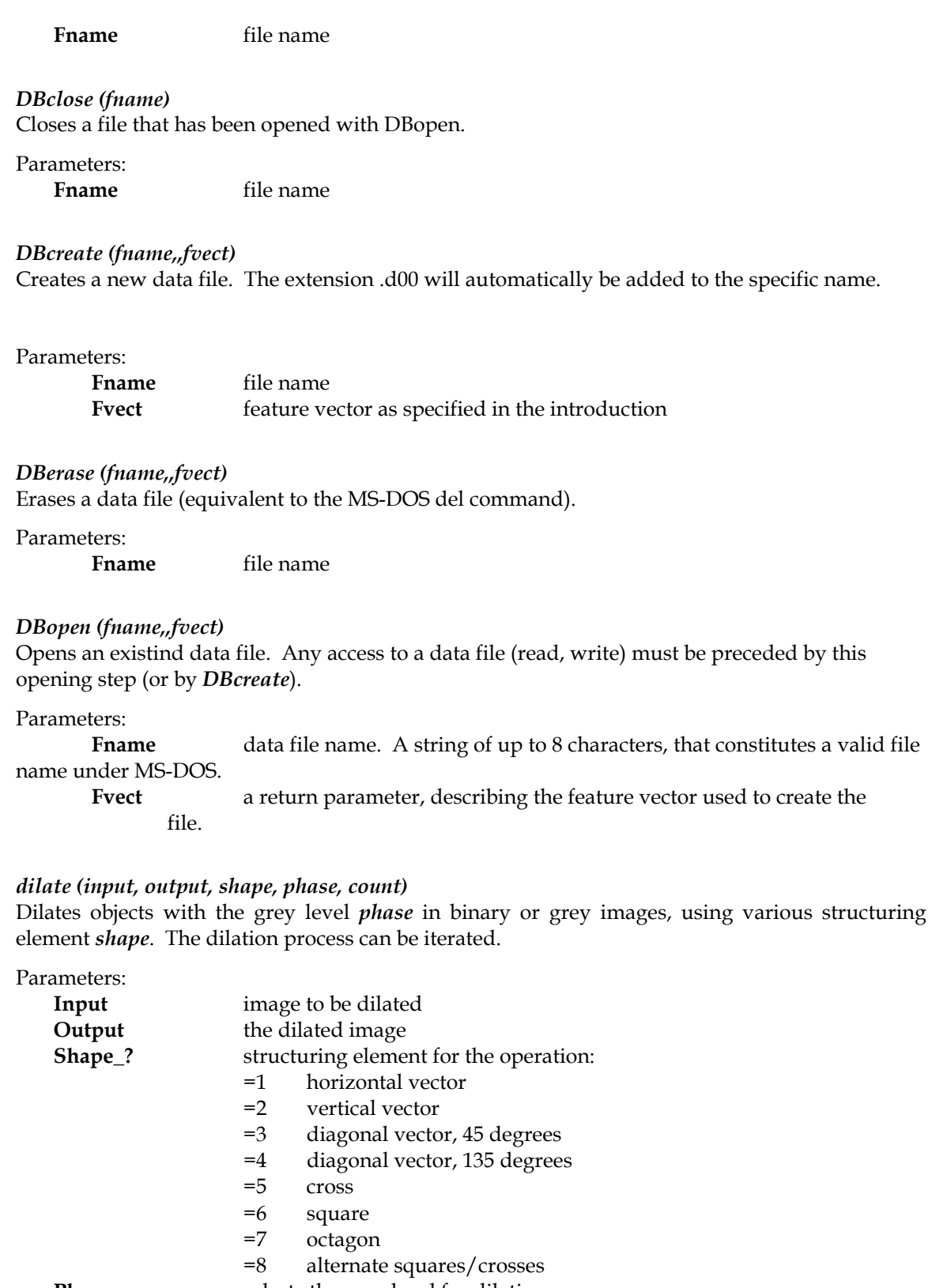

# **Phase** selects the grey level for dilation **Count** number of dilations

#### *dis2lev (Input, Output, LevelLow, LevelHigh, <l>Binary, <l>Inter, mode)*

This function is used for segmentation of binary or multiphase images from grey images. 2 threshold levels discriminates objects from the background by setting two thresholds. Either the grey levels inside or those outside the selected limits will be set to grey value 0 (black, background). Depending on the variable **Binary**, the remaining pixels either keep their original grey levels or are set to white (255). The thresholds can be selected numerically or set interactively, depending on the**Mode**. The interactive setting is performed in relation to the Xand Y- position of the cursor on the tablet. Thresholds in histogram is interactive thresholding via a gray level histogram copied into the input image.

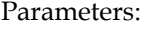

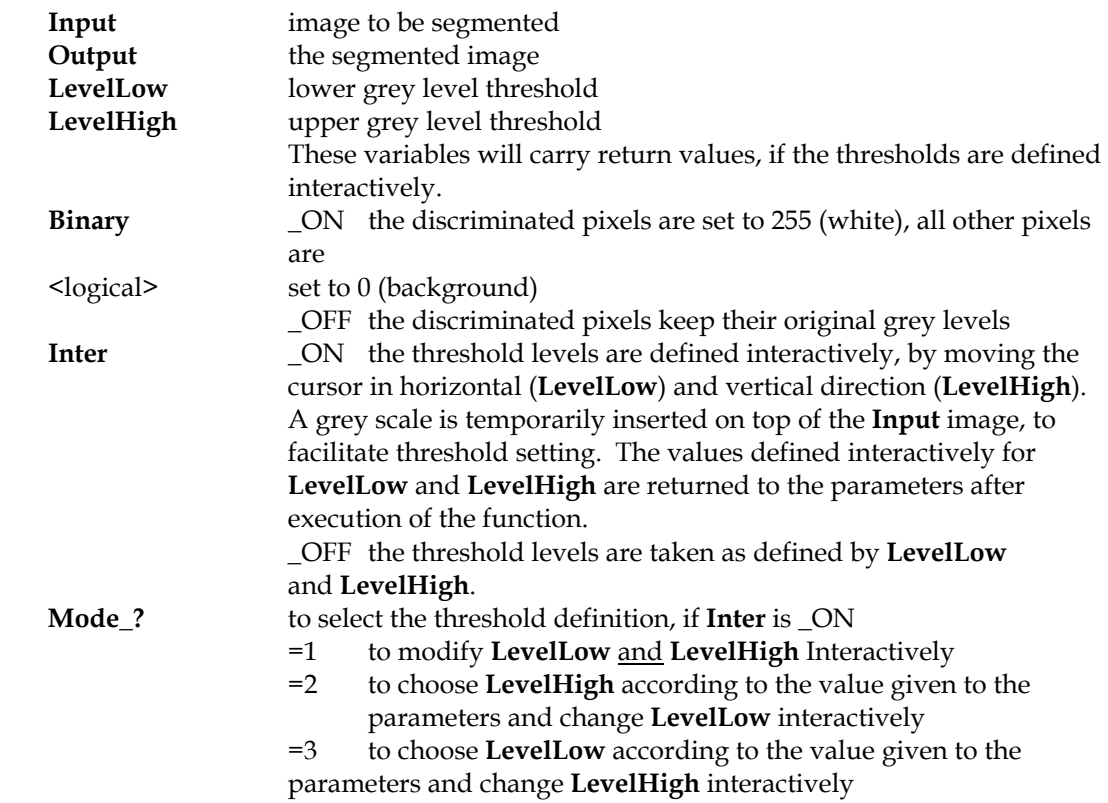

*disdyn (input, output, size, threshold, <I>binary, <I>darkbackgr, <I>inter)* Dynamic threshold generates a binary image by computing a single adaptive threshold. The function is particularly useful for the discrimination of small objects and narrow linear structures on varying backgrounds.

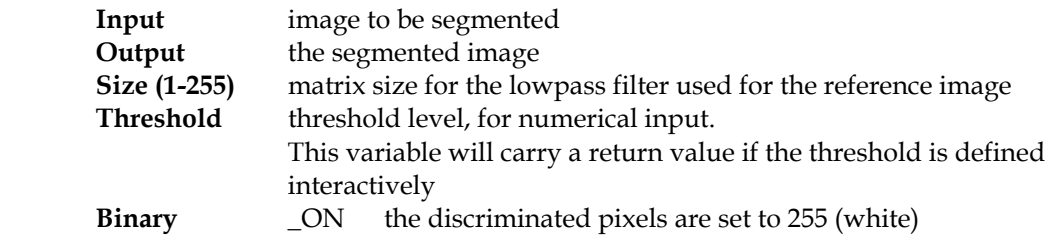

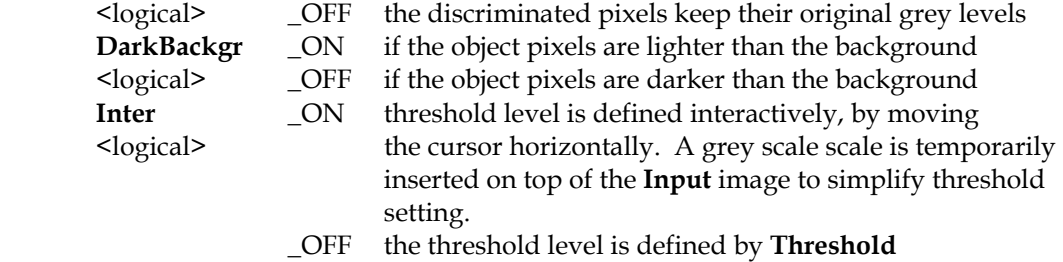

#### *eraseinside (input, output, auxiliary, phase)*

This function copies *Input* to *Output* and sets the pixels of an image inside a closed contour into a predefined grey value.

#### Parameters:

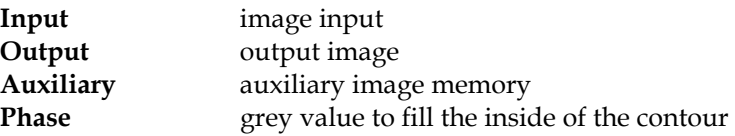

#### *for loop*

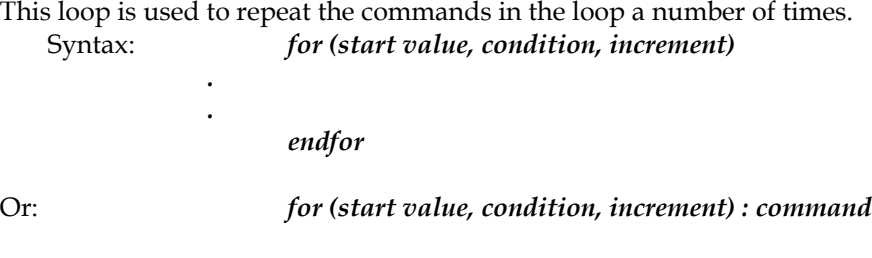

#### *getim (file, image)*

Get image loads an image stored on a disk medium into the image memory.

#### Parameters:

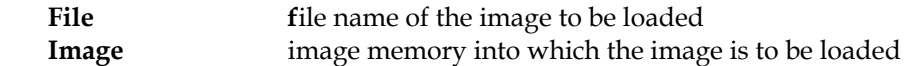

#### *graphic*

sets the alphanumeric display to graphic display mode.

#### Parameters:

**none**

#### *identify (input, output, <l>conn\_8, <l>refarea)*

Identify connects pixels in a binary image, that are part of the same object, into one entity and creats a list of the objects defined by this connectivity test. Every object is assigned its own object label in the form of a grey level common to all its pixels. The identification is a prerequisite for any object-specific or densitometric measurements. The logical parameter *RefArea* is set to \_ON, the reference area named FAREA in the system feature vector "scaling" is set to the complete image area.

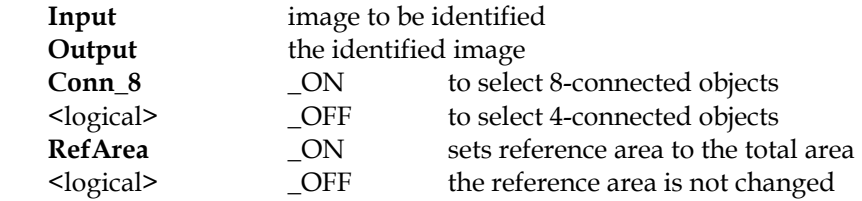

#### *InitField (parname)*

This function is used to declare individual or multiple field specific parameters for measurement. *ParName* selects the parameter. Multiple parameter names must be separated by a comma. The parameters declared with *InitField* are inserted into the *Field* feature vector. For system-declared features one uses the *Init* commands. For user-defined elements of feature vectors the command

global <parameter>

has to be used, to allow the system global access to the variable. It is suggested that upper-case letters are used for parameter names, to indicate they are treated differently from ordinary local variables.

Parameters:

**ParName** name(s) of the parameter(s) to be initialized. i.e. AREAP, TOTALAREA, FIELDCOUNT, etc.

#### *InitObj ANGLEDMAX,PERIM*

This command defines the features to be measured. By executing the above command, it will ensure that the measurement commands will provide the requested parameters.

#### Parameters:

**ANGLEDMAX** angle between the positive X-axis and the DMAX orientation of the object. DMAX is the longest diameter of an object obtained by selecting the largest of the Feret diameters measured in 32 different directions, i.e. at an angular resolution of 5.7 degrees

**PERIM** the perimeter of an object in an image, calculated as: PERIM = PERIMX + PERIMY + PERIMXY. $\sqrt{2}$ PERIMX, PERIMY length of perimeter having x (PERMX) and in y (PERIMY) direction. PERIMXY Length of perimeter having direction of 45 and 135 degrees to x axis.

#### *loadlut (file)*

Loads a look-up table stored in subdirectory. *File* refers to the look-up table file to be loaded.

#### *Macros*

Macros are command sequences. The concept of macros is helpful to efficiently structure complex programs.

#### *Measf (image)*

Measf measures field-specific parameters of the image. The image to be measured has to be binary. If the parameter COUNT is to be measured, the input image has to be identified. Parameters measured are members of the *Field* feature vector.

Parameters:

**Image** the input image

#### *Measo (image)*

Measo measures the previously defined object-specific parameters of the next object in the identified image.

Parameters:

**Image** the input image

#### *morpho 3x3 (input, output, file, operator, threshold, mode, iteration)*

This function executes "hit-or-miss" transformations in binary images, according to the theory of mathematical morphology [\*].

Structural elements of size 3x3 can be arbitrarily defined, large matrix sizes can be described by sequential execution of 3x3 transformations.

#### Parameters:

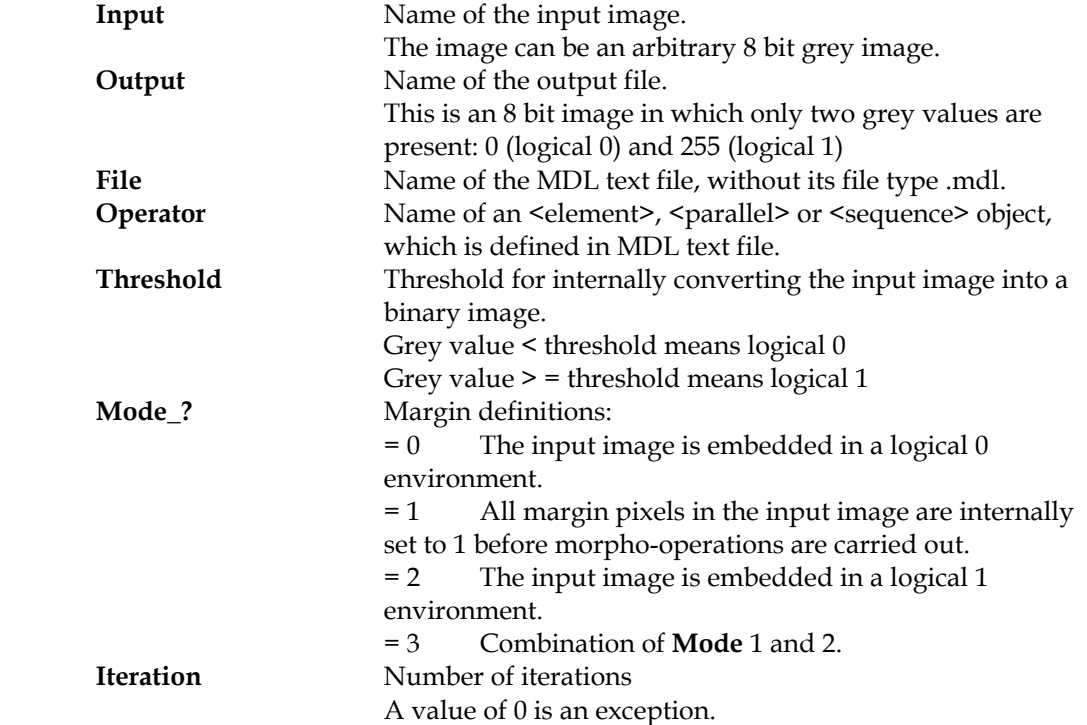

#### *open (input, output, shape, phase, count)*

Objects in a binary or grey image are first eroded using a structuring element defined by *shape\_?*, and then dilated using the same structuring element. This procedure eliminates small objects without strongly affecting the larger objects. The opening can be iterated.

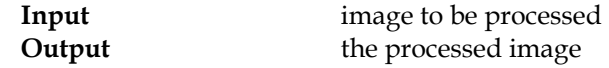

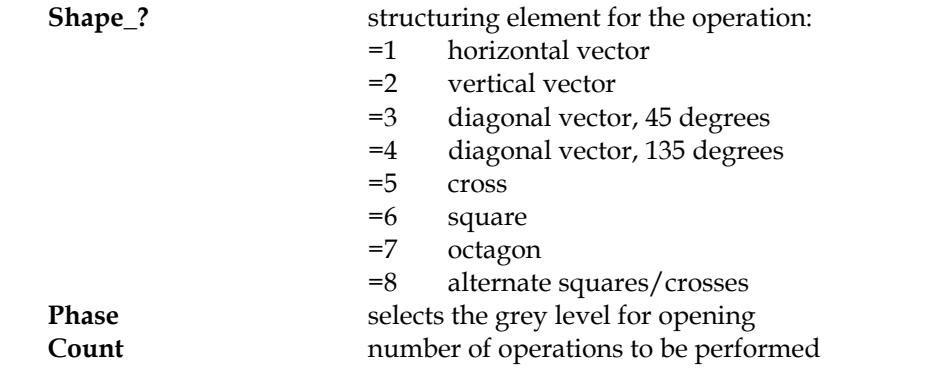

#### *outlist (database,<I>print)*

A list of data measured and stored in the file **Database** is displayed on the monitor or printed out.

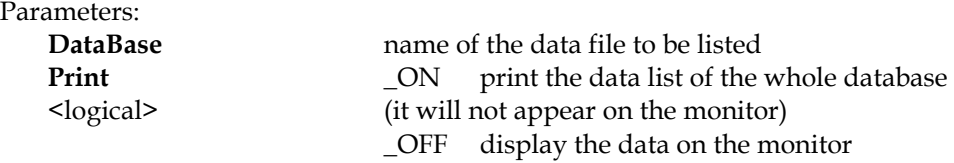

# *resetpar*

Erases **all** feature vectors defined.

#### *resetvec (vector)*

Erases a selected feature vector. This function can also be used to set all scale factors to the default unity values.

Parameters:

**Vector** string variable to specify the feature vector to be deallocated.

#### *scrap (input, output, <l>select, arealow, areahigh, <l>binaryinp, <l>binaryout)*

Scrap eliminates objects on the basis of their area, in pixel units. The input and the output image can be of type "binary" or "identified". Objects in the size range **[AreaLow...AreaHigh]** are selected or rejected. The maximum value for **AreaHigh** is 65535 pixels.

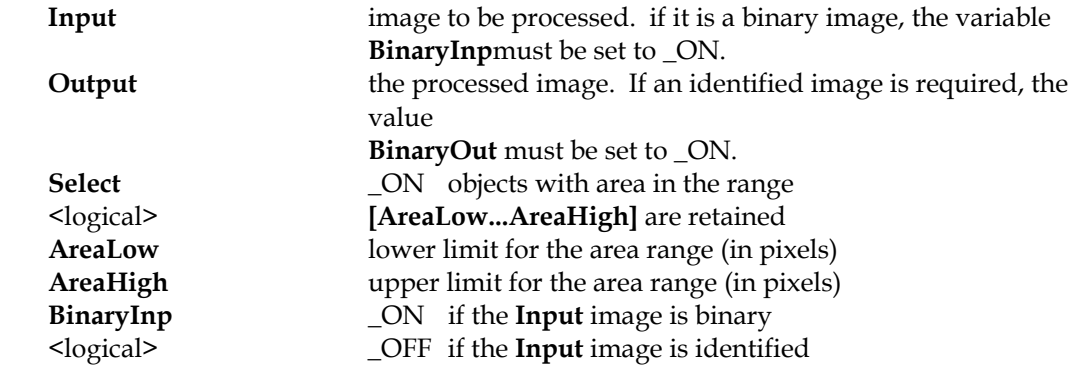

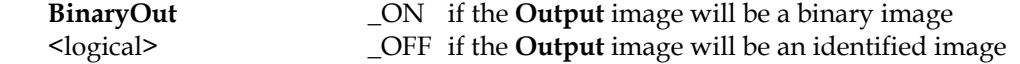

#### *setframe (frame)*

Selects the format of the images to be processed.

#### Parameters:

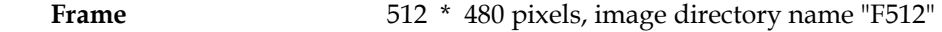

#### *setimpath (imagepath)*

Selects the path to the subdirectory for the storage and retrieval of images on disk media.

#### Parameters:

**ImagePath** DOS directory path for the storage or retrieval of images

#### *scalgeom (image, scale, <I>inter, <I>list)*

To determine the scaling factors at a given magnification, a reference image, containing structures of known dimensions (e.g. a ruler), must be available.

#### Parameters:

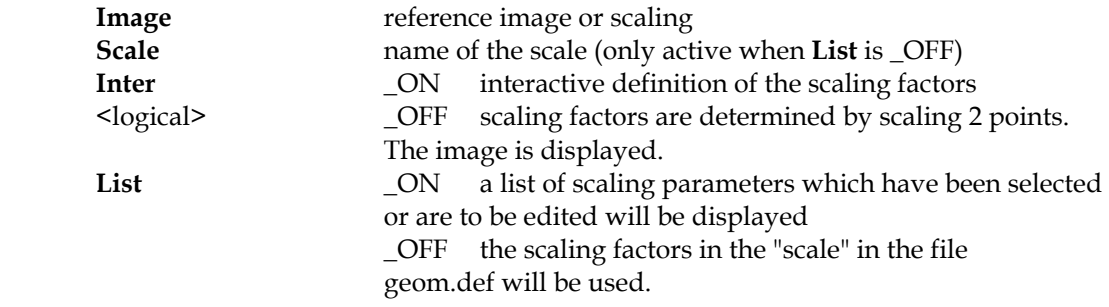

## *scalim (input, output, lowin, highin, lowout, highout, phaselow, phasehigh, mode)*

Scale grey value performs a linear grey level scaling of the image defined by **Input** and **Output** grey level range. The grey level ranges in the **Input** and **Output** images are defined via the various **LowIn / HighIn** and **LowOut / HighOut**, respectively. Grey levels which lie below or above the selected limits (**LowIn** and **HighIn**) can be treated in different ways, depending on the variable **Mode**.

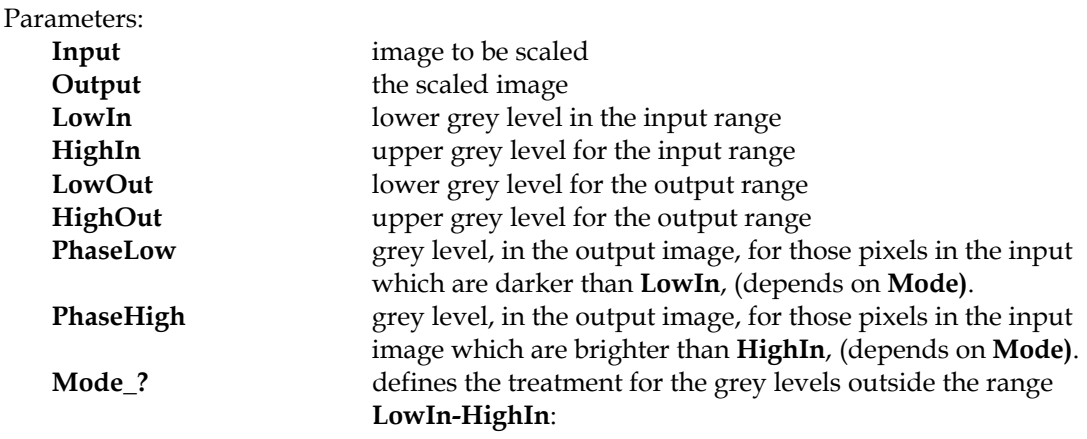

 = 1 grey levels outside **LowIn** and **HighIn** are not changed = 2 grey levels outside **LowIn** and **HighIn** are mapped to the values

**LowOut** or **HighOut**, respectively.

 = 3 grey levels outside **LowIn** and **HighIn** are mapped to the grey

levels **PhaseLow** and **PhaseHigh**

*read (arg1, arg2, arg3,...)*

Read is used to read in values interactively.

Parameters:

**arg1, 2, represents constants, variables or expressions, with or without** brackets.

#### *thinbin (input, output, steps, mode, <l>invert, <l>endpoints)*

Binary thinning.thins white linear structures in binary images (skeletonization). For every thinning step, pixels that are not relevant for the connectivity of an object are removed from the object margins, i.e., converted into background pixels. The coonectivity of objects is thus maintained. This procedure can be continued until all objects are reduced to one-pixel-wide that approximate the skeletons. Convex objects are thinned to very short skeleton lines, or even to single pixels. Line ends generated in the thinning process are not essential for connectivity but are often necessary for the required skeleton. If **Endpoints** is switched on, pixels at those line ends are not removed by further thinning steps. **Steps** determines the number of thinning steps to be performed. Thinning stops automatically as soon as no more object pixels can be removed, regardless of the current value of **Steps**. If **Steps = 0**, thinning will be continued until the automatic stop is reached.

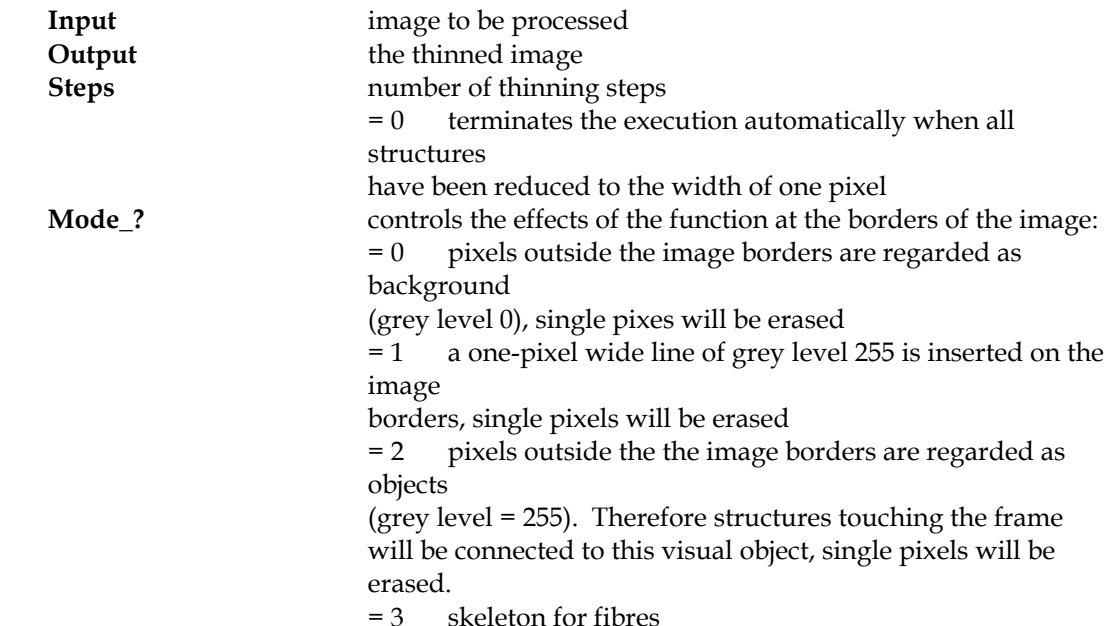

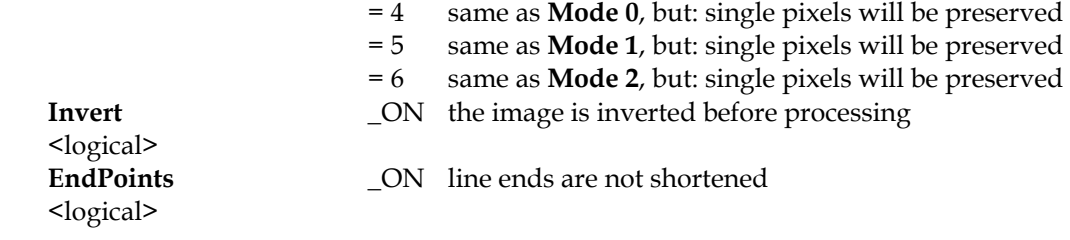

## *while loop*

This loop is used to repeat the commands in the loop as long as the condition is valid. Syntax: *while (condition)* **. .** 

*endwhile*

#### *write (arg)*

Write is used to output text and variables.

Parameters:

**arg** represents constants, variables or expressions, with or without brackets.

#### *xorim (input1, input2, output)*

Xorim (exclusive or) correlates every pixel that is either in image 1 or image 2 but not common to image 1 and image 2 and the result outputed to image 3. *Input1* and *Input2* are the two binary images to be correlated.

# **Program Running Procedures for the Du Model**

MCPP is written in FORTRAN 77, compiled using the Microsoft FORTRAN compiler and executed with McFortran/020. The executable code is *MCPP.apl*. MCPP can be executed by clicking on *MCPP.apl.* The program loads the input files and displays the used input parameter integer numbers.

- 1. *nch* If nch=1, MCPP deals with at least one boundary, if nch = any other integer numbers, MCPP deals with no boundary.
- 2. *number* is a boundary type integer. If number = 1, 2, or 3, MCPP deals with rectangular, circular, or roller cutter boundary, respectively. If the boundary type is rectangular, the user needs to input 1.
- 3. *nb1* is total boundary element number.
- 4. *nboun* is the number of straight sides of a rectangle, for example, nboun = 4 for a rectangle or square.
- 5. *itpt* itpt is a user controlled program iteration number. Iteration (Itr) starts from 1 and increases by 1 only after crack(s) grows (grow) by an incremental length. The program will stop when Itr reaches the user input number. For example, if itpt = 5, program will check whether there is a growing crack; if there is, the growing crack(s) will increase incrementally by one length, and the Itr increase by 1 until Itr reaches 5. If there is no growing crack(s) during iteration, Itr will keep its prior value and program will either load to check the growing crack(s) again, or terminate running the program.
- 6. *E* is user input Young's modulus.
- 7. *gcc* is user input critical fracture toughness.
- 8. *pxx, pyy, pxy* are user input far field x-direction normal stress, y-direction normal stress, and shear stress, respectively.

- 9. *delpxx, delpyy, delpxy* are user input far field x-direction incremental normal stress, y-direction normal stress, and shear stress, respectively.
- 10. *delbxx, delbyy, delbxy* are user input boundary x-direction incremental normal stress, y-direction incremental normal stress, and incremental shear stress, respectively.
- 11. *rdl* is the ratio of the incremental length of a growing crack to the length of a crack tip element.
- 12. *numos* If numos = 0, program does not calculate the stress, strain, and displacement within the body; if numos = any other number, it does.
- 13. *ncboun*-If ncbouns = 0, program does not calculate the stress, strain, and displacement on the boundary; if ncboun = any other number, it does.

The propagation of multiple cracks can be illustrated by a graphic executable code- *graphic.apl*, and the user only needs to input the total boundary element number after double clicking on *graphic.apl*.

UNIVERSITY OF CALIFORNIA, BERKELEY

# TEST APPARATUS DESIGN FOR METAL ALLOY PENETRATION CONCRETE SPECIMENS **INJECTION**  $\leq$ **MOLTEN**

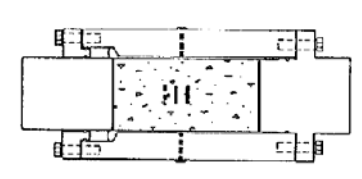

COLLEGE OF ENGINEERING<br>DEPARTMENTS OF CIVIL & MINING ENGINEERING

KAMMAN M. NEMATI<br>PROF. PAULO J. MONTEIRO<br>PROF. NEVILLE G. W. COOX<br>- DR LARRY NYERS

FEBRUARY, 1990

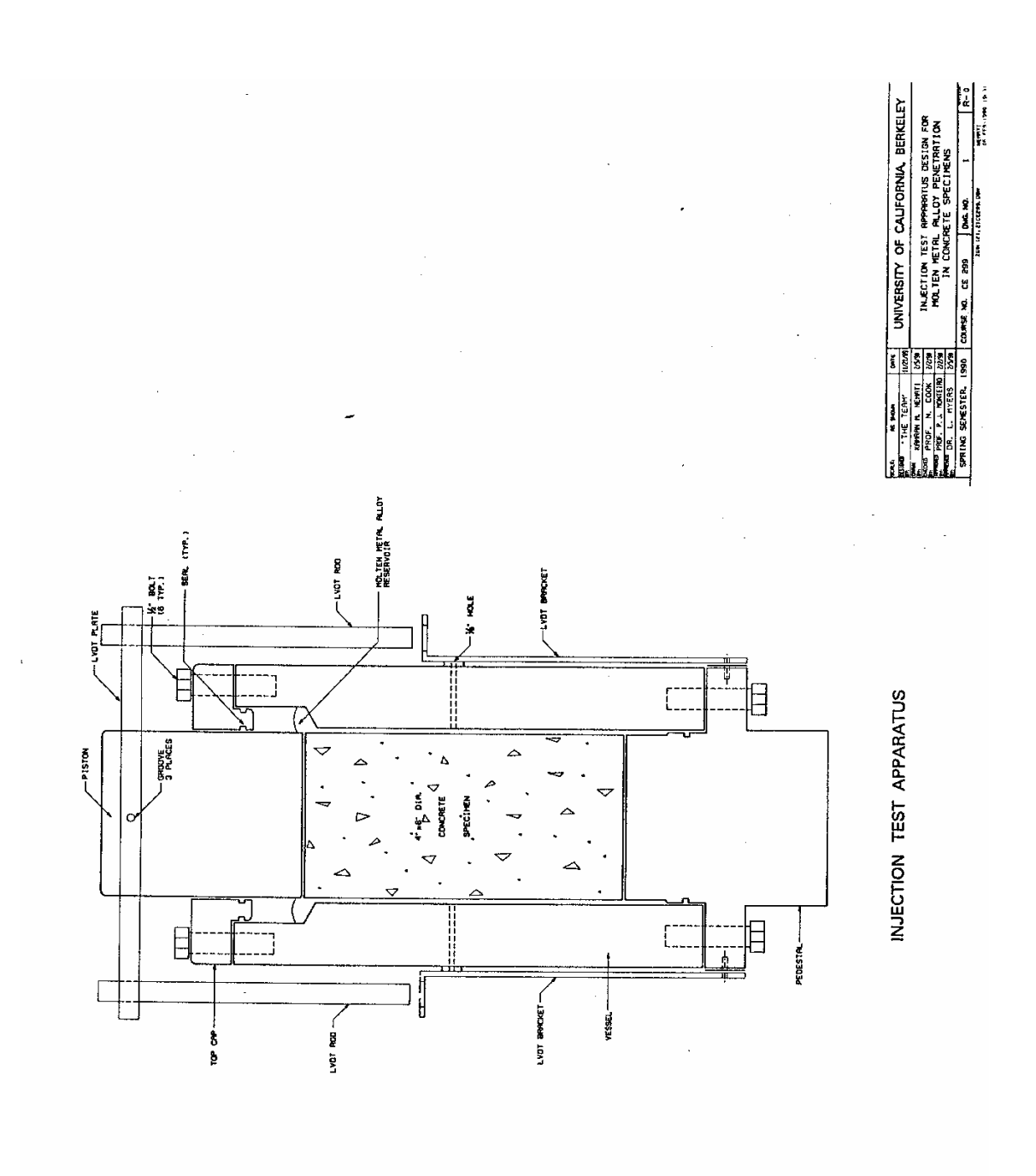

156

SCALE (INCIES): 20022

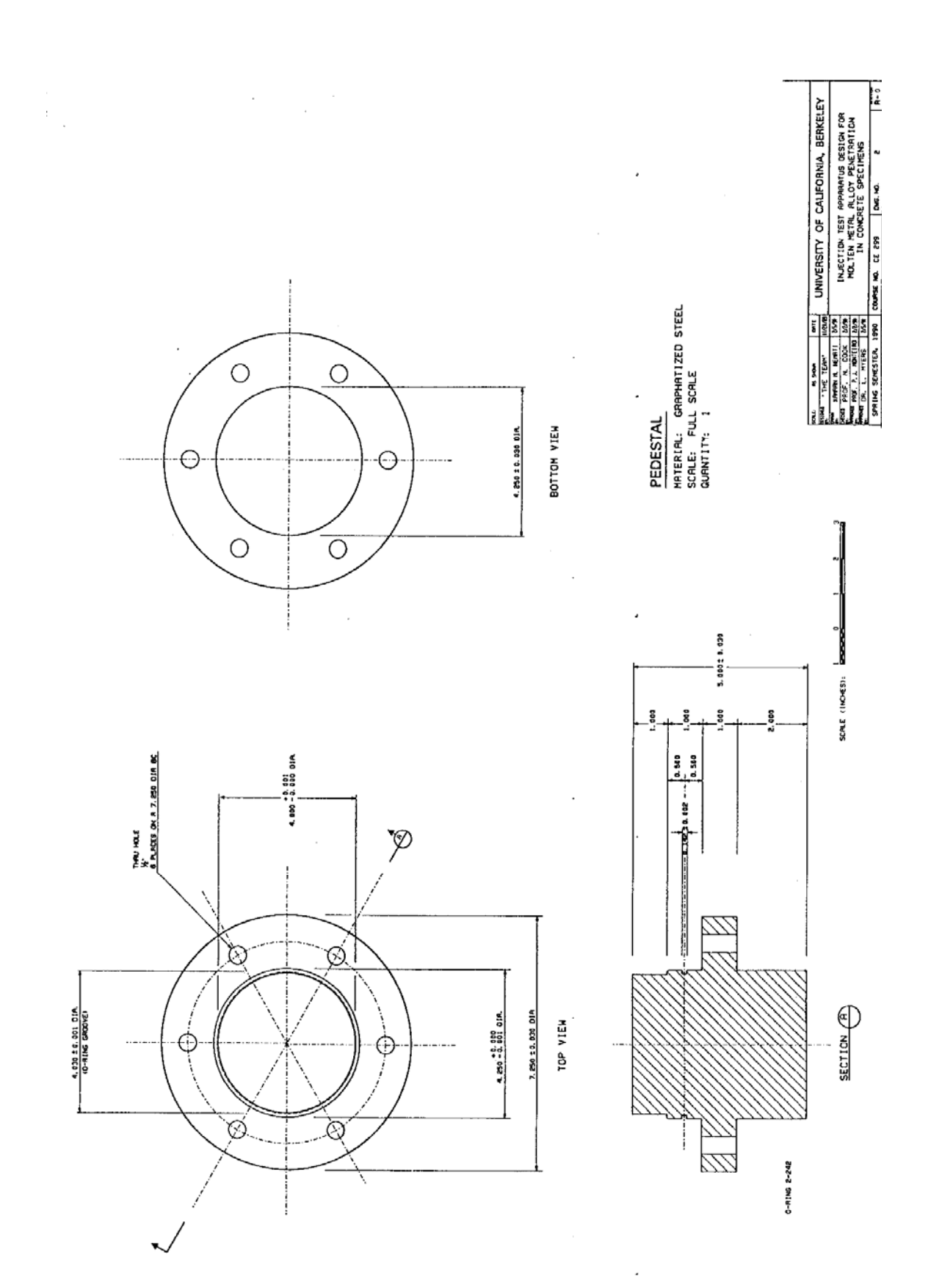

APPENDIX C

157

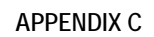

 $\ddot{\phantom{0}}$ 

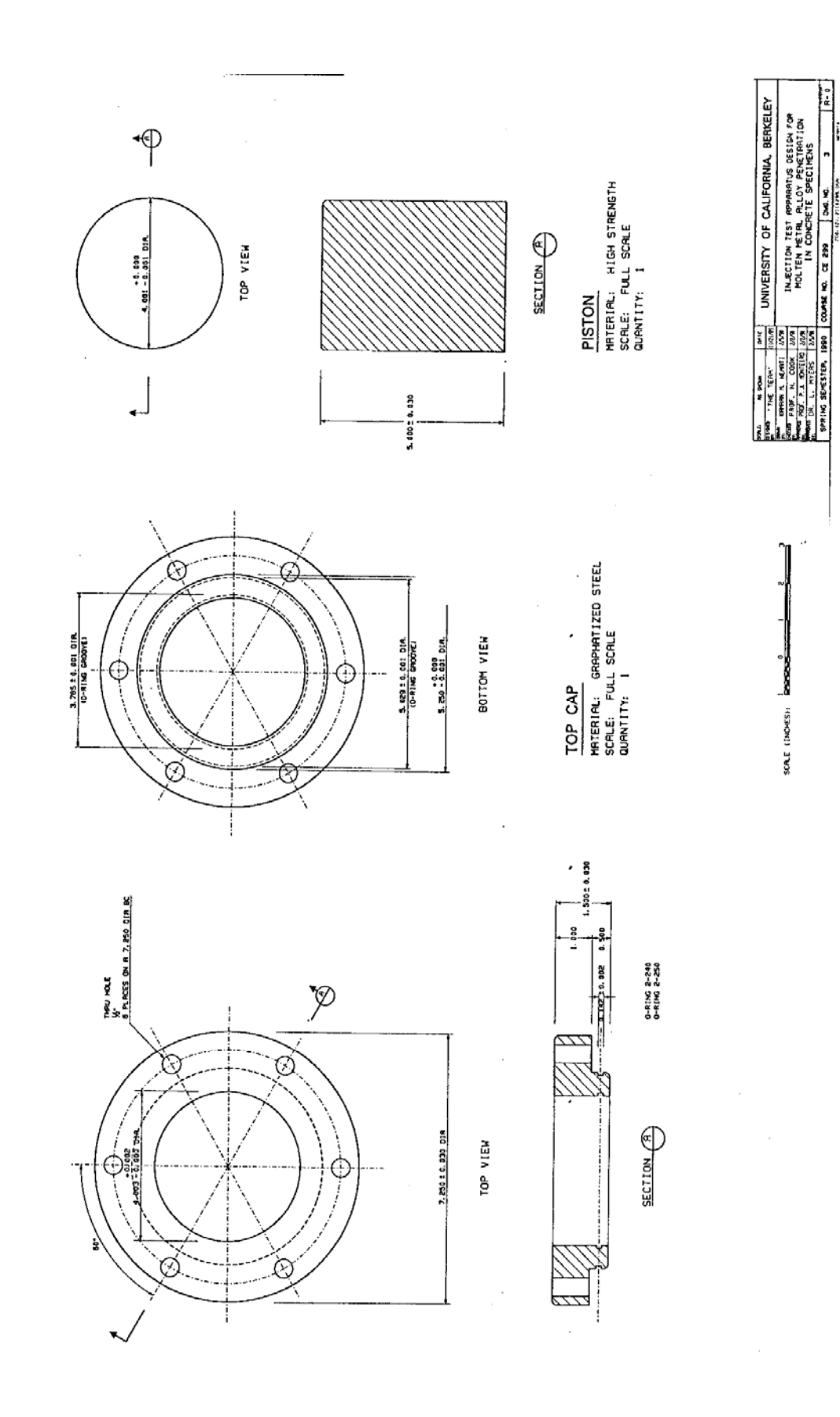

158

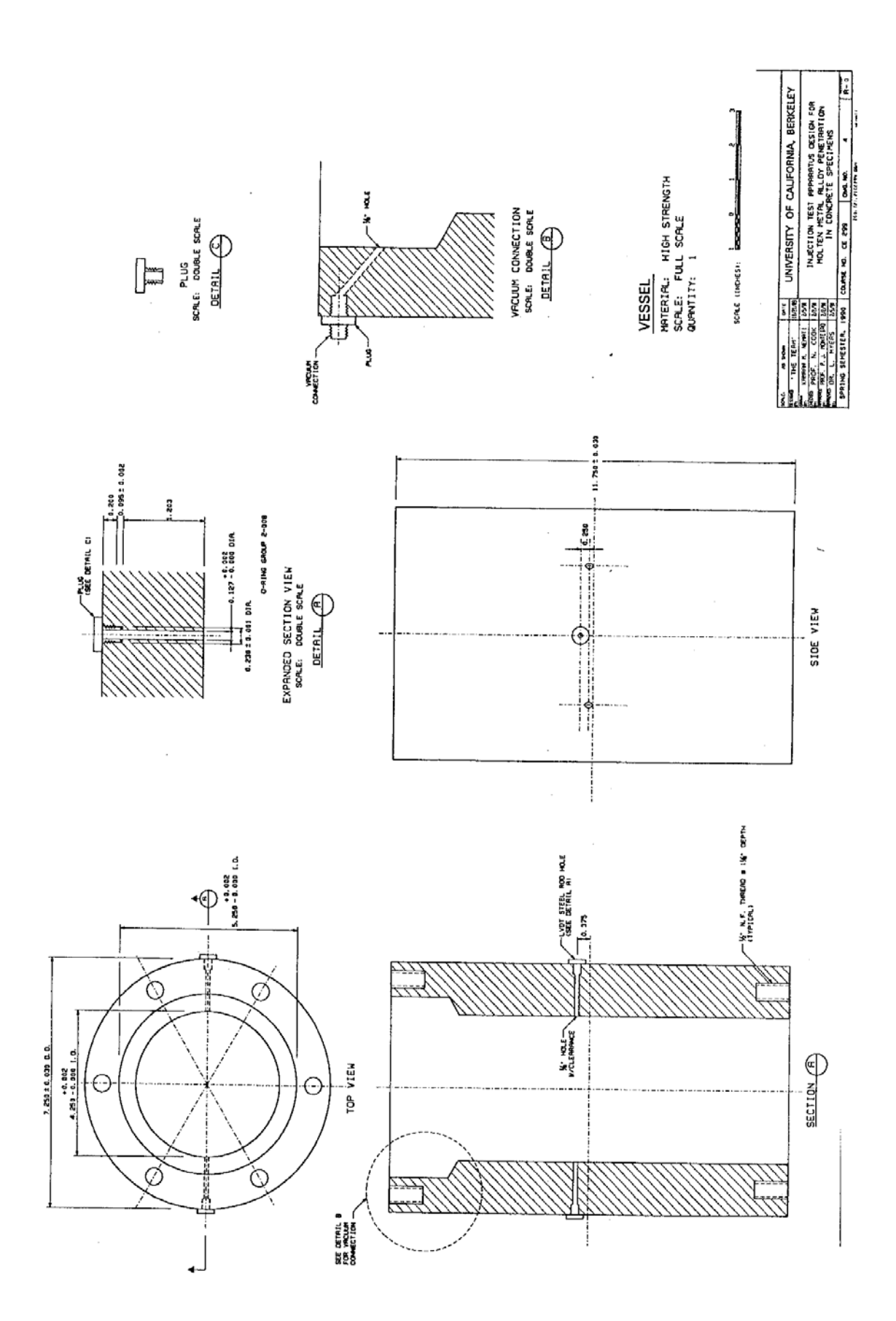

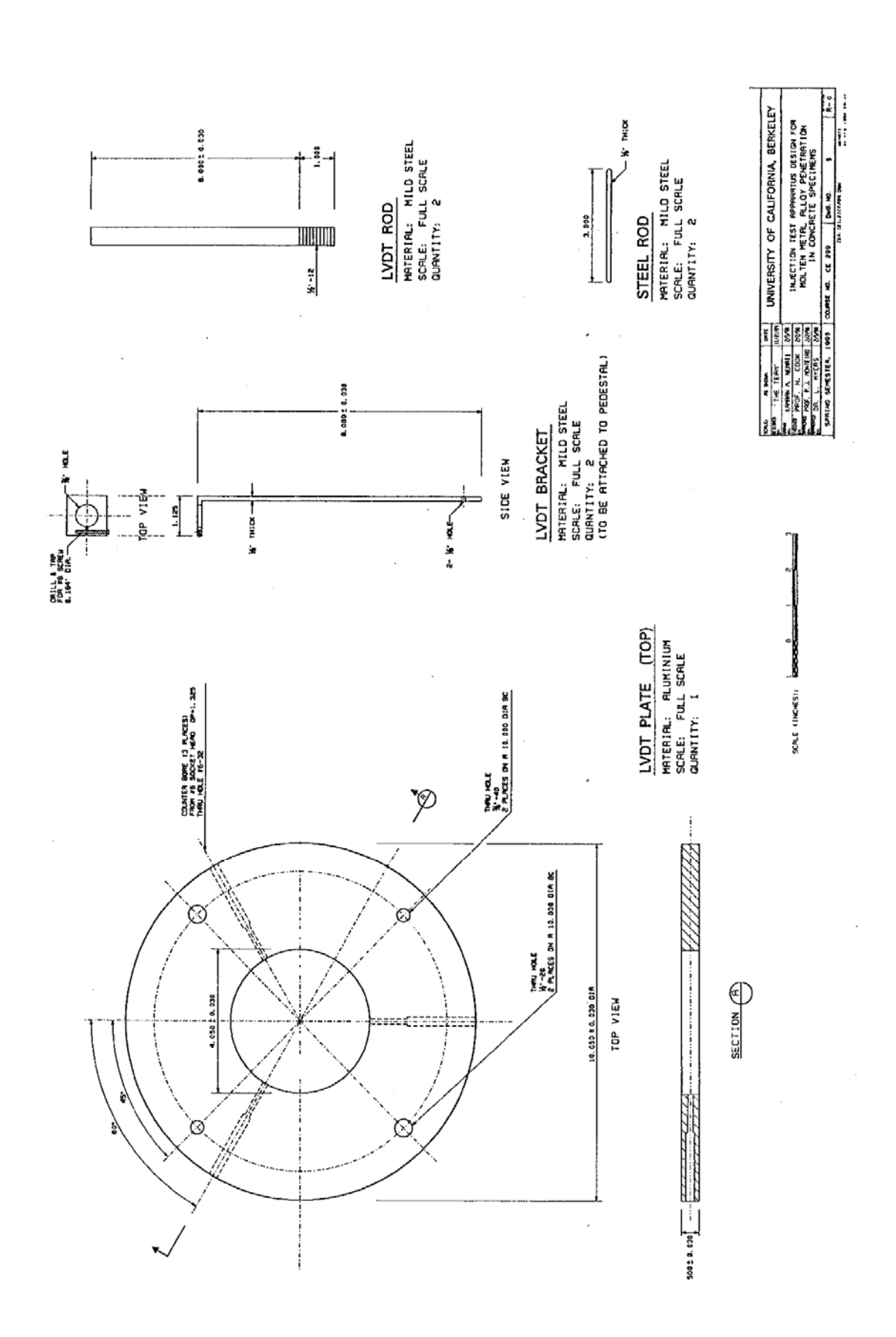

APPENDIX C 160